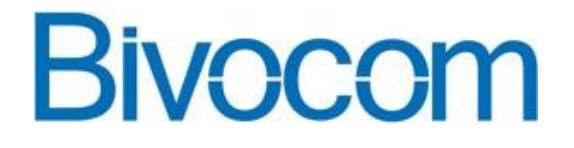

# **Quick Setup IPSec VPN On Bivocom Router**

**By Bivocom Product Team**

[www.bivocom.com](http://www.bivocom.com/) com comment of the confidential confidential confidential

## **1. Network Topology**

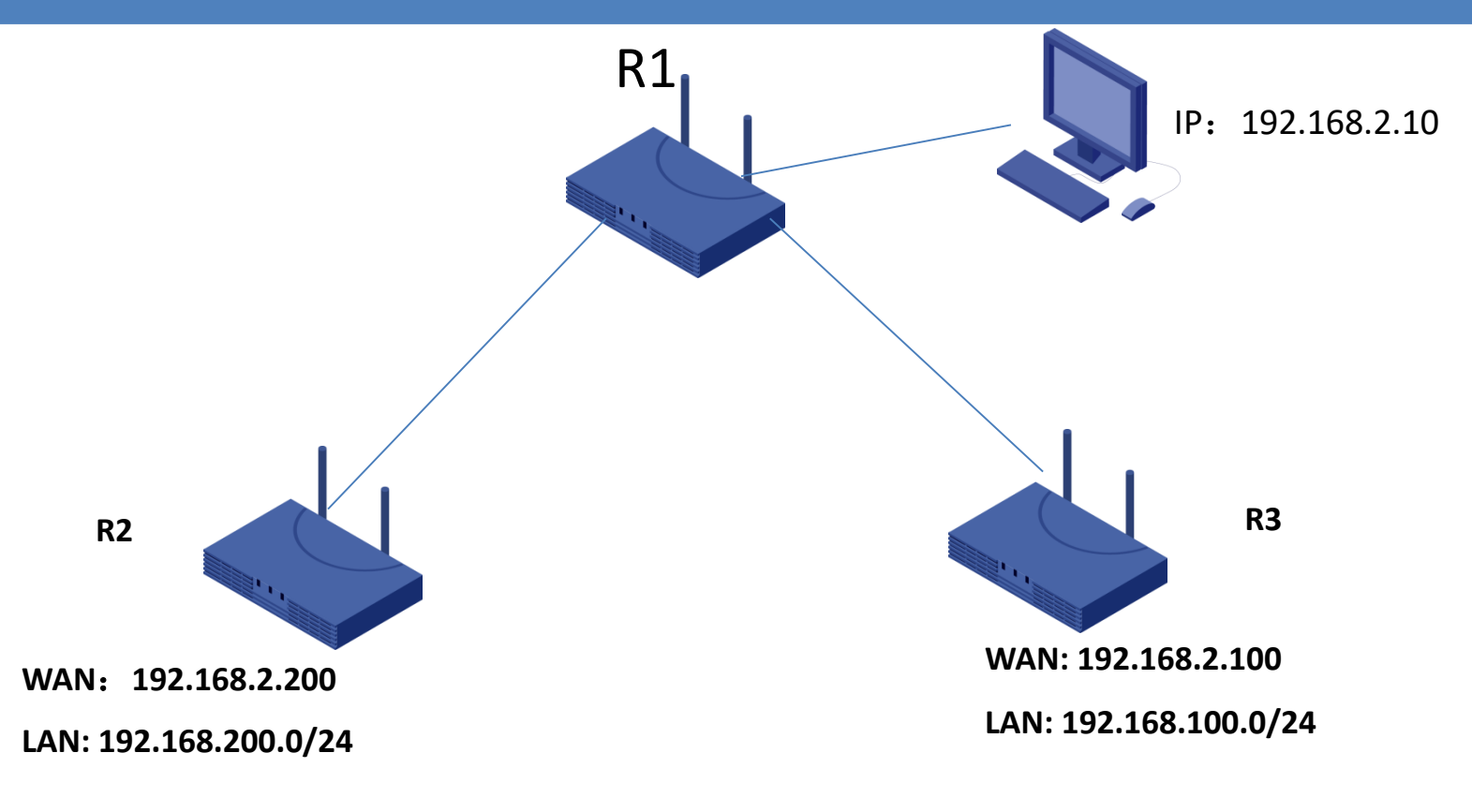

### **Note:**

- 1) R2 WAN port connect to R1 LAN to get a IP address 192.168.2.200; also R2 has its own LAN subnet 192.168.200.0/24;
- 2) R3 WAN port connect to R1 LAN to get a IP address 192.168.2.100; also R3 has its own LAN subnet 192.168.100.0/24;
- **3) R2 LAN can't communicate with R3 LAN for each other, we need setup a VPN tunnel between R2 LAN and R3 LAN.**

### [www.bivocom.com](http://www.bivocom.com/) com come control confidential confidential confidential

# **2. Configure VPN Server**

### ① **Configure R2 as a IPSec VPN Server via WebUI>>VPN>>IPSec.**

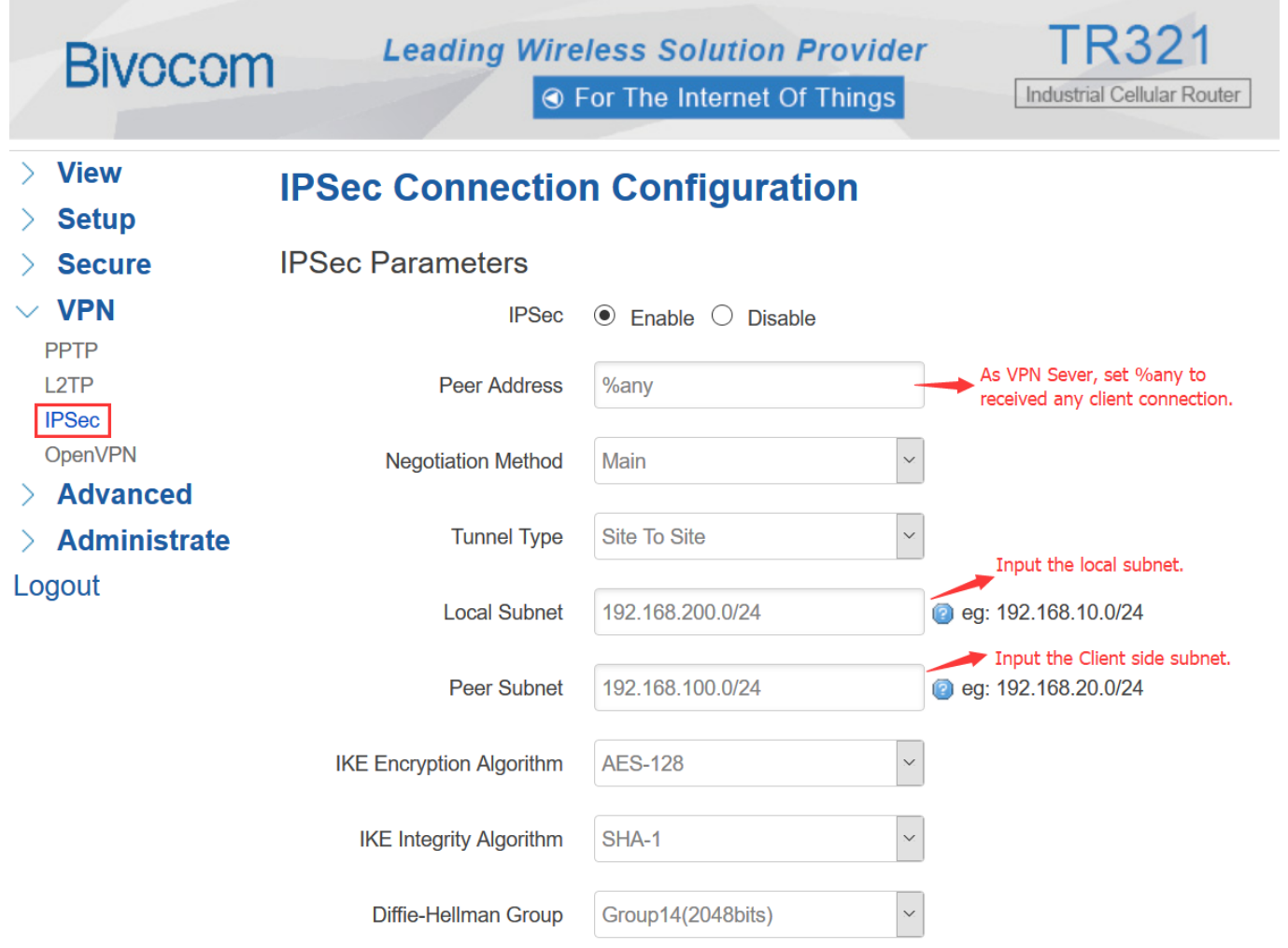

[www.bivocom.com](http://www.bivocom.com/) com come control of the control of the confidential confidential

# **2. Configure VPN Server**

### ② **Configure R2 as a IPSec VPN Server via WebUI>>VPN>>IPSec.**

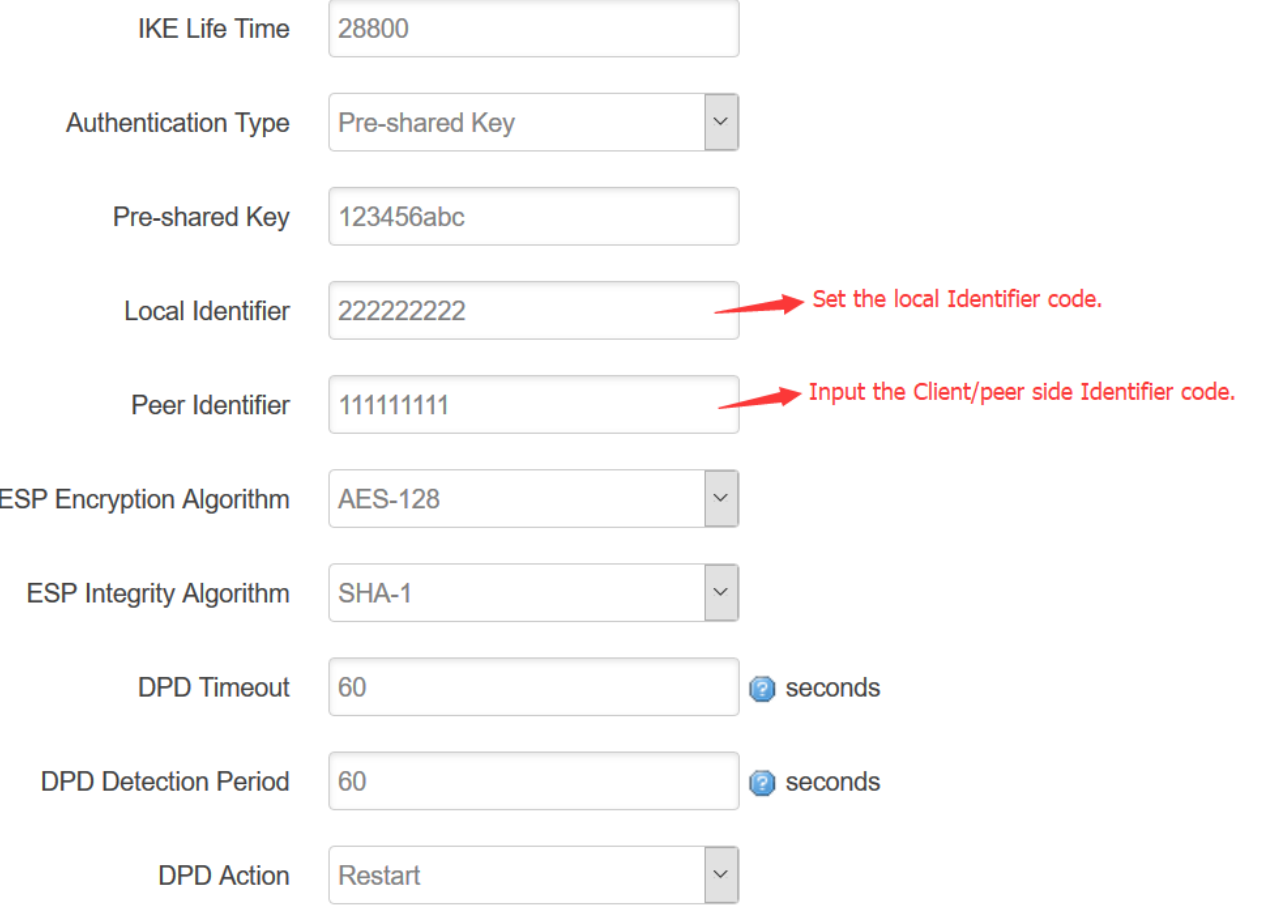

Save & Apply

### Save Reset

### [www.bivocom.com](http://www.bivocom.com/) com com control control control control control control control confidential

# **3. Configure VPN Client**

## ① **Configure R3 as a IPSec VPN Client via WebUI>>VPN>>IPSec.**

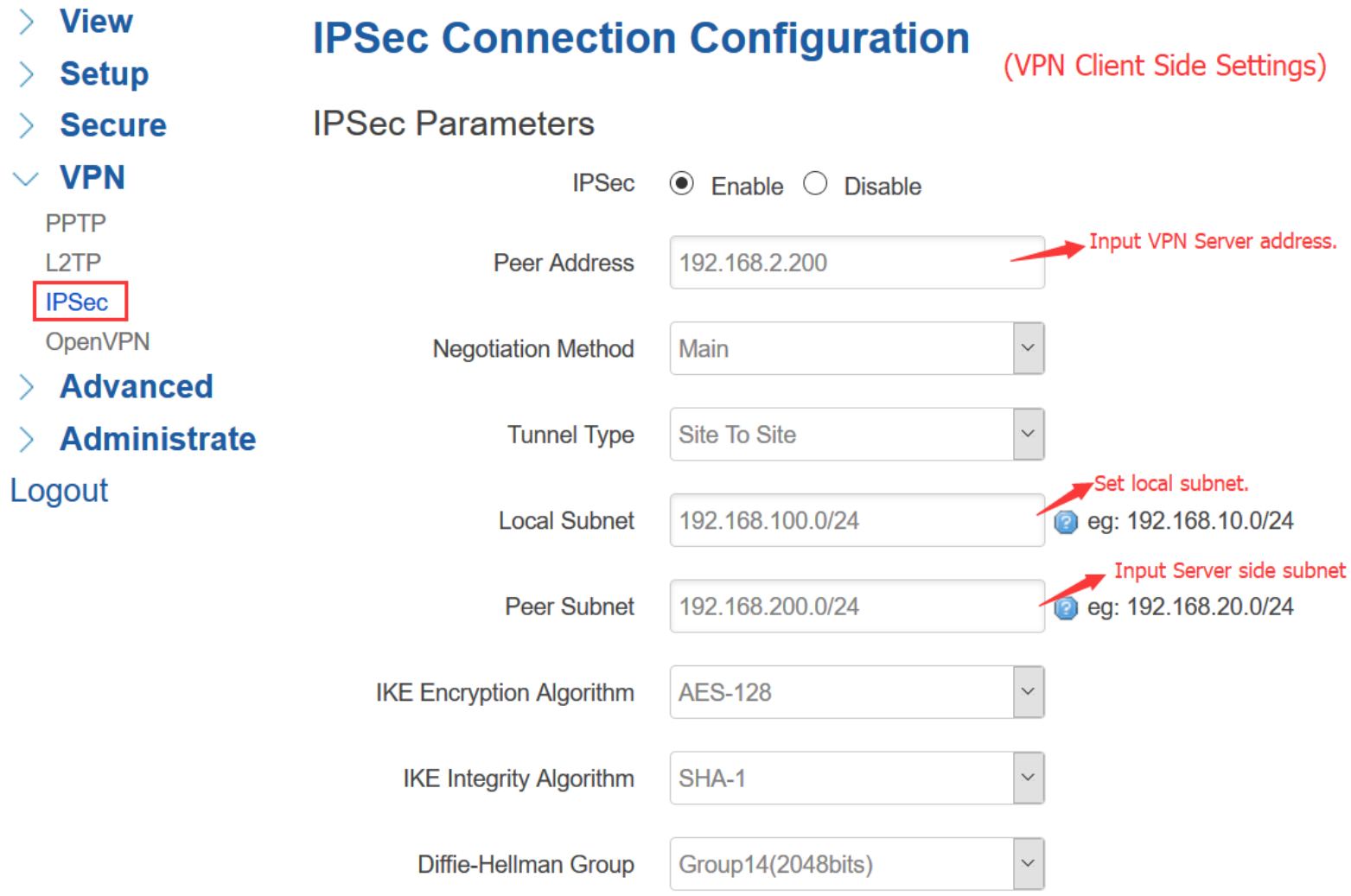

### [www.bivocom.com](http://www.bivocom.com/) com come control of the control of the confidential confidential

# **3. Configure VPN Client**

### ② **Configure R3 as a IPSec VPN Client via WebUI>>VPN>>IPSec.**

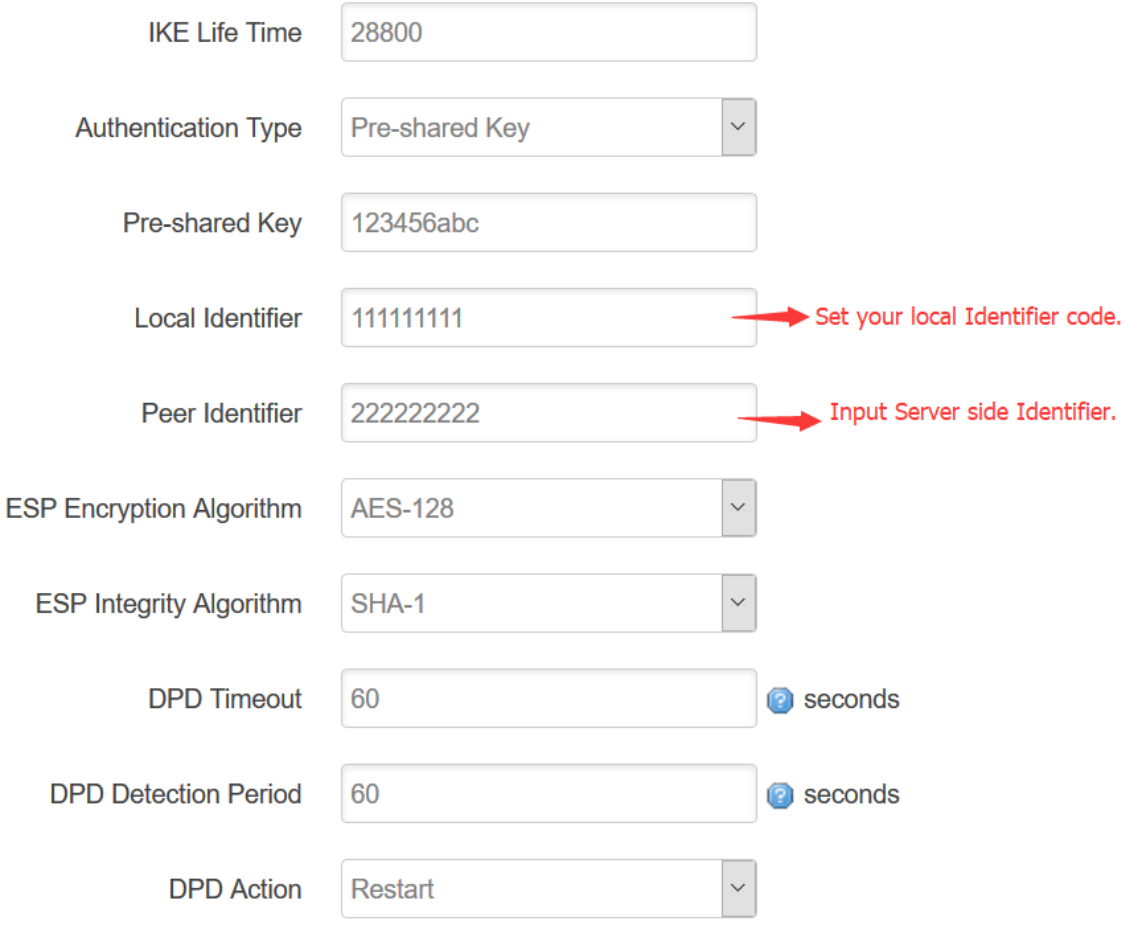

Save & Apply Save Reset

### [www.bivocom.com](http://www.bivocom.com/) com com control control control control control control control confidential

## **4. Check VPN Connection status on Client**

**① After configured VPN server and VPN client settings, check the VPN Client connection status via WebUI>>View>>VPN Status.**

**If everything goes well, the connect status would be CONNECTED.**

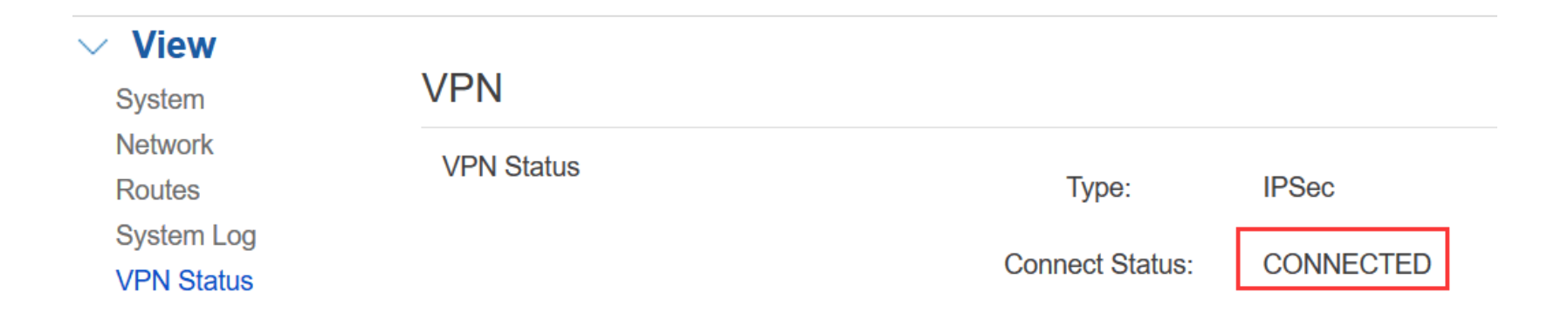

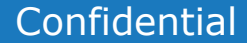

## **5. Network Topology after setup VPN**

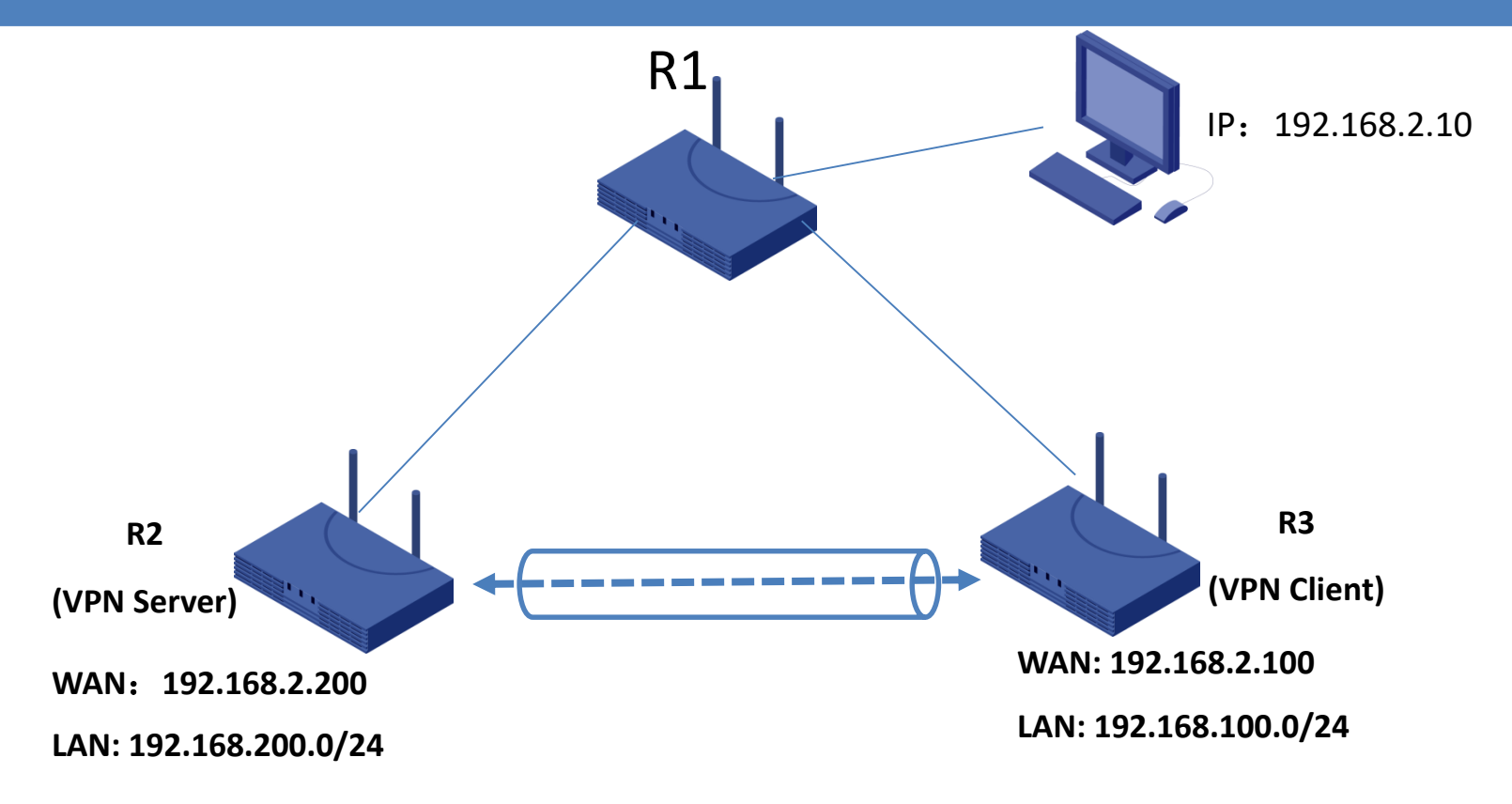

Note:

- 1) R2 as a VPN Server, the WAN port connect to R1 LAN to get a IP address 192.168.2.200; also R2 has its own LAN subnet 192.168.200.0/24;
- 2) R3 as a VPN Client, the WAN port connect to R1 LAN to get a IP address 192.168.2.100; also R3 has its own LAN subnet 192.168.100.0/24;
- **3) After VPN configuration, R2 LAN with R3 LAN setup a VPN tunnel to communicate each other.**

[www.bivocom.com](http://www.bivocom.com/) com come control confidential confidential confidential

# **Enjoy the Bivocom IPSec VPN feature**

[www.bivocom.com](http://www.bivocom.com/) com com community and confidential confidential confidential

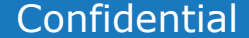